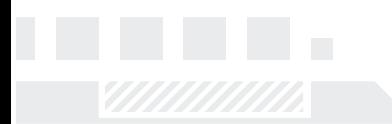

### User Guide

# **ManageEngine Free Tools**

## Free Windows Health Monitor

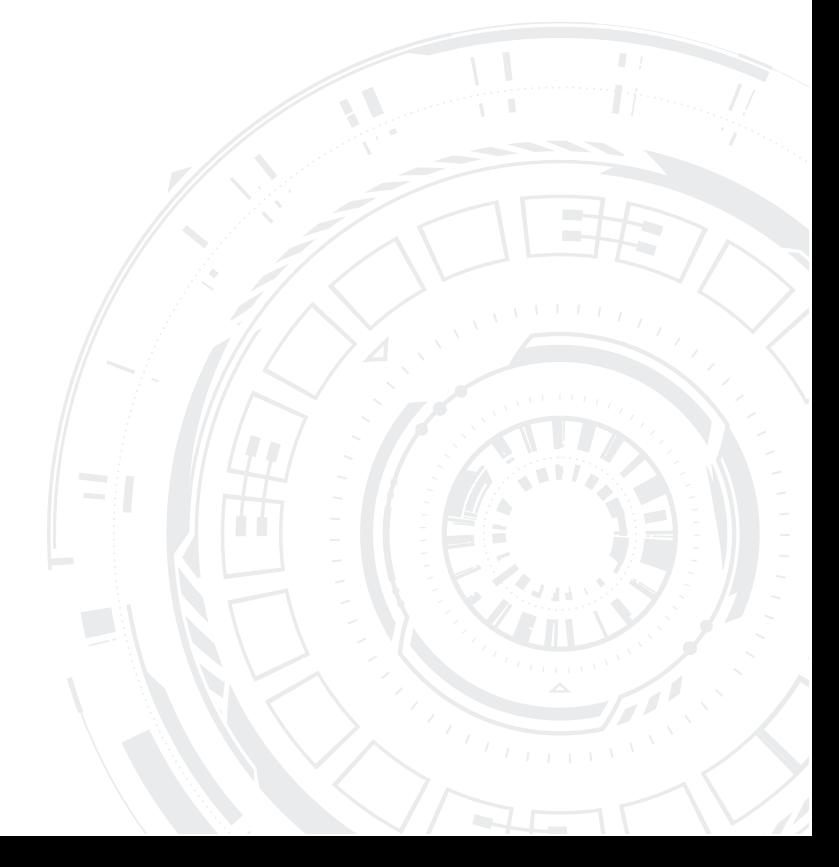

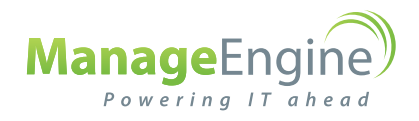

© 2013 Zoho Corporation Pvt. Ltd. All rights reserved.

Free Windows Health Monitor is a tool that monitors all the Windows and Client server OS versions in real-time from a remote location. You can monitor up to 20 Windows devices simultaneously using the tool.

### **Getting Started**

ManageEngine Windows Health Monitor helps an administrator to view server resources and application information.

Administrator should add Windows server details as given.

#### **Add Server**

To configure a device for monitoring, click the 'Add Server' icon and enter the following information:

- System Name/IP
- Domain/Workgroup
- User Name
- Password

#### **Using the Domain Username/Password**

Check "Save as Domain Username/Password", if the domain username is being used. When "Save as Domain Username/Password" is checked, the tool retains the same domain user name/password while adding the other servers from the same domain latter.

#### **Settings**

#### **Configure Thresholds**

Set thresholds at two levels – warning & critical and identify an impending fault well in advance.

- Click on settings and update the warning and critical values for CPU, Disk and memory
- Set the refresh interval in minutes

Click on **Apply** to save the settings.

The tool helps you keep a tab on your devices' open ports. Two types of port selections are possible - 'Custom Selection' and 'Range Selection'.

Click on 'Settings' to access the port scan settings. The two selection options are explained below:

#### **(a) Custom Selection**

The 'Custom Selection' option lets you select individual ports irrespective of its range for scanning. Upon checking the 'Custom Selection' option, the tool presents a list of ports in the scroll down that are scanned by default with the option to add/delete. To add additional ports, type the port number in the box and click on the add symbol.

#### **(b) Range Selection**

The 'Range Selection' option lets you select ports within a continuous range for scanning. Use this option when your requirement is to scan all the ports within a specified range. Select the 'Range Selection' option and set the 'From' and 'To' Port Numbers.

#### **Report & Email**

Save and Email the real-time performance report of the selected server from the tool.

#### **(a) Reports**

Select the server from the tree view and click on 'Generate Server Report' (left to refresh server icon). Choose the file path and save the report. The output would be saved in PDF format.

#### **(b) Email**

Configure your Email in the tool and send real time performance report of servers from the tool. To configure, click on Email icon and click on Settings in the 'Send Email' pop up. Fill in the SMTP Server Name, Port, UserName, Password, and Sender Email address. Enter the recipient Email address in 'Email To' box, attach the report saved in your local disk and click on send.

**Note:** The default SMTP port number is 25. Please contact your Email administrator if it is otherwise.

#### **Retain Settings**

Windows Health Monitor retains the threshold, port scan and Email settings for subsequent restarts.

#### **Server View**

Use server view for monitoring the performance parameters of the devices individually. Click on the server to be monitored from the tree view. The tool populates the following parameters in dial graph:

- CPU Utilization
- Disk Space used and free
- **•** Memory Utilization
- Device Response time
- Open Ports
- Network Bandwidth Status Data Rx and Tx

#### **Dashboard View**

Dashboard view is a utility to highlight the high resource consuming devices among the connected machines. It packages the performance parameters of the top 3 servers based on the Memory utilization, CPU usage and Disk utilization. To access the dashboard view, click on Dashboard from the menu.

On clicking a specific device in the Dashboard view, the tool directly navigates to the server view of the selected device. The dashboard view helps to zero down the devices experiencing potential problems. Thereby, you don't have to laboriously monitor the devices individually.